## AirMac カード 交換手順

この手順に従い、慎重に作業を行ってください。手順を誤るとコンピュー タの故障の原因となり、故障した場合は、保証の対象外となります。

**AirMac** カード交換の基本的な **7** ステップ:

- コンピュータの電源を切る
- コンピュータを開ける
- ヒートシンクを取り外す
- AirMac カードを取り外す
- 新しい AirMac カードを取り付ける
- ヒートシンクを取り付ける
- コンピュータを元の状態に戻す

【参考】 QuickTime ムービーで手順を確認することができます。 <http://www.apple.co.jp/support/cip/index.html>

## 必要なツール

- 精密ドライバ(マイナス)
- ドライバ(プラス)

## 静電気放電 **(ESD)**

自然現象である静電気は、人間が歩き回ると摩擦により人体に帯電しま す。ある物に触れると、パチパチと感じる静電気が起こり、火花を出すこ ともあります。ESD は、コンピュータ内部の部品の故障の原因となりま す。この手順を実施している最中は、静電気放電を起こさないよう、不要 に歩き回らずに注意深く作業を行ってください。

## **AirMac** カードを取り外す

AirMac カードを取り外す際は、以下の手順に従ってください。

- 1. 平らで固い台などへコンピュータを置きます。
- 2. コンピュータの電源を切断し、拡張ベイからバッテリを外します。コ ンピュータに接続していた電源アダプタ、モデム、その他のケーブル 類もすべて取り外します。

▲ 【警告】 コンピュータ内部の部品を破損しないために、作業を行 う前に必ず電源を切断します。

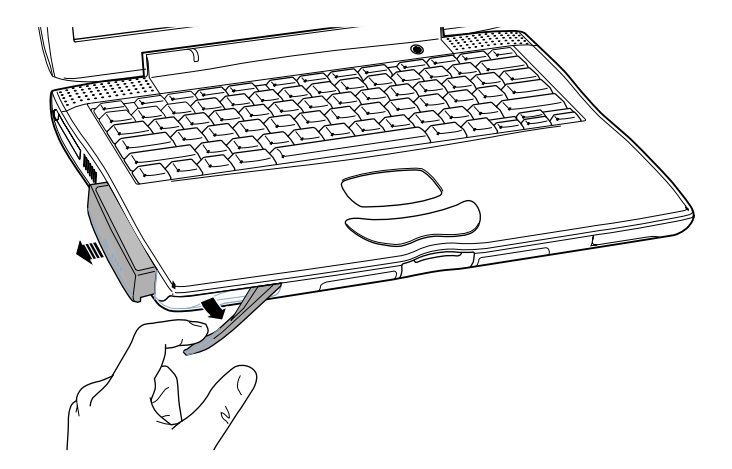

**▲** 【警告】 PowerBook 内部の部品は熱くなっていることがあります。 直前まで使っていた場合、電源を切ってから 30 分ほど放置し、内部 の部品が冷えてから作業を続けます。

3. キーボードロックネジがロックの位置にないことを確かめます。 PowerBook の出荷時には、キーボードはロックされていません。した がって、ご自分またはそのほかの方がキーボードをロックしていない 場合は、この手順は省略できます。

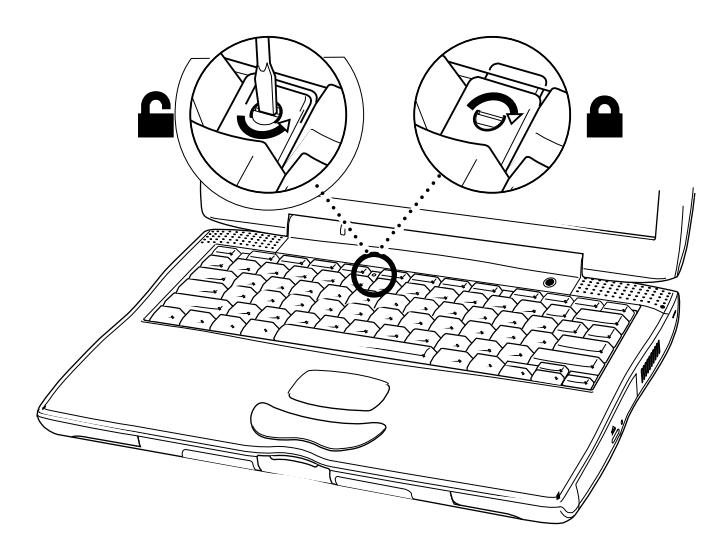

4. 「F1」と「F9」キーの隣にあるキーボード・リリースタブを、キー ボードの上端が少し持ち上がる (ロックが外れる) まで手前に引き下 げ、キーボードのロックを解除します。

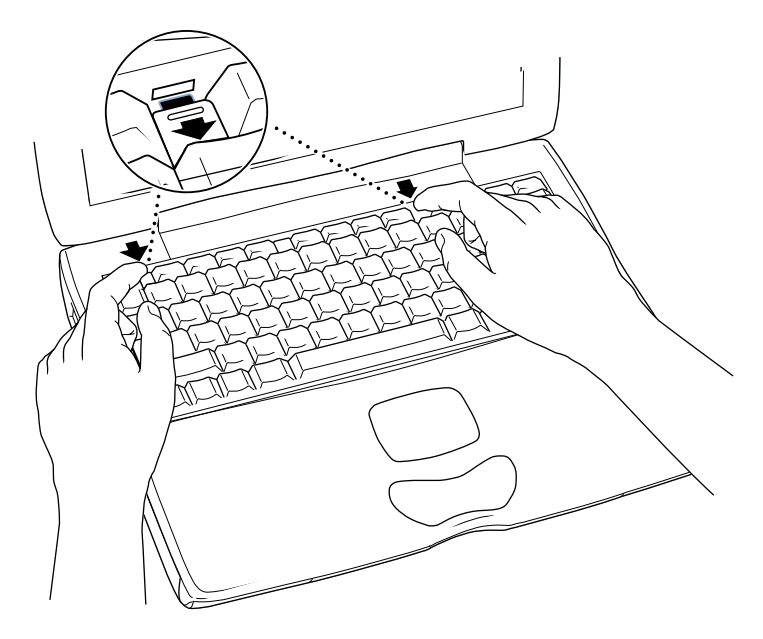

5. ロックが外れたキーボードの上端(ファンクションキー側)を少し上 に持ち上げ、キーボード下端(スペースキー側)を固定しているタブ (突起)を外すために、キーボードを持ちながら LCD ディスプレイ側 へ少しだけ押します。

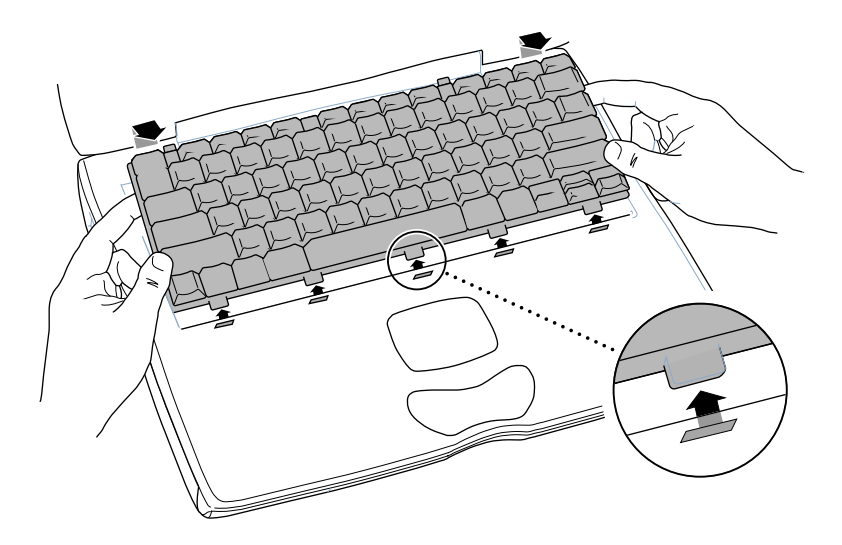

6. キーボードを裏返し、パームレストとトラックパッドの上にのせます。

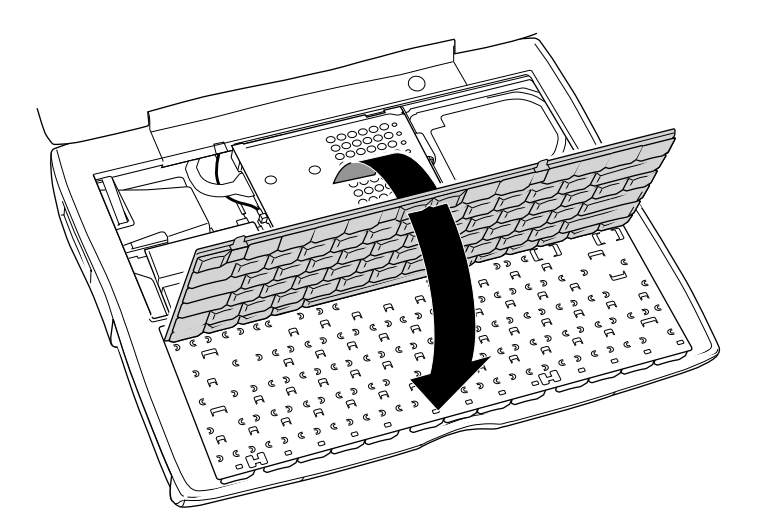

7. AirMac カードに AirMac アダプタがついていた場合は、金属製のクリッ プを取り外して、アダプタから AirMac カードを引き抜きます。(アダ プタと金属製のクリップは、この PowerBook では使用しません。)

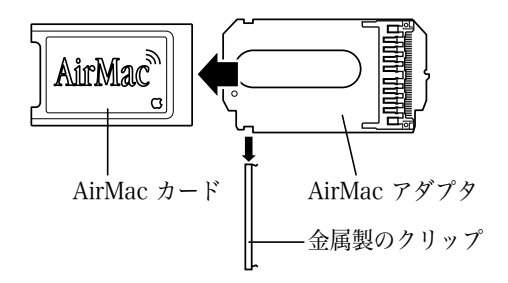

8. 静電気を除去するため、コンピュータ内部の金属部分に触れます。

【重要】 静電気による故障を防ぐには、内部のパーツに触れたり、 パーツを取り付ける前に金属部分に触れて静電気を除去します。ま た、静電気を人体に帯電させないためには、全ての作業を終えるまで 部屋の中を歩き回らないようにすることも効果があります。

9. プラスドライバを使って、内部ヒートシンクを固定しているネジを取 り外します。

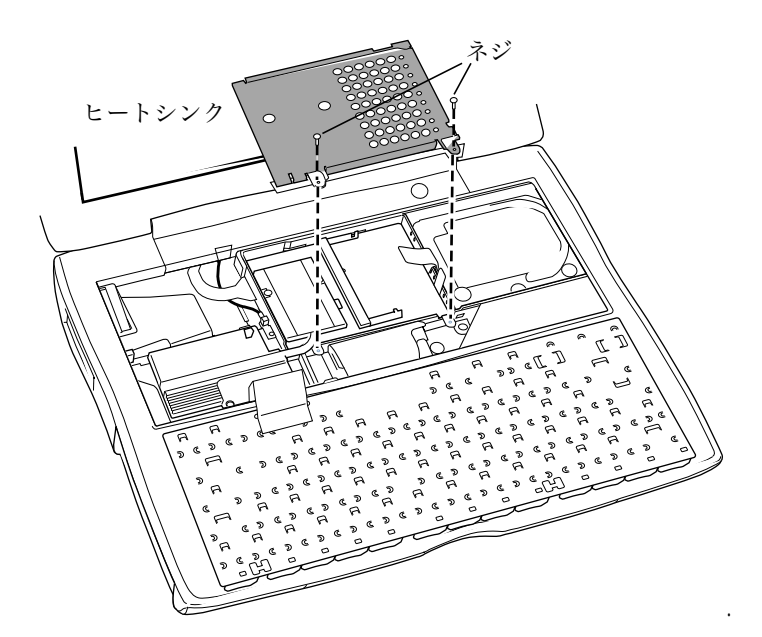

- 10. 内部ヒートシンクを取り外します。
- 11. AirMac の ID 番号とバーコードが記載された面が表になるようにして AirMac カードを置き、AirMac カードにアンテナケーブルの一端を接続 します。カードに差し込む前に、アンテナケーブルの一端にあるコネ クタがまっすぐになっていることを確かめてください。

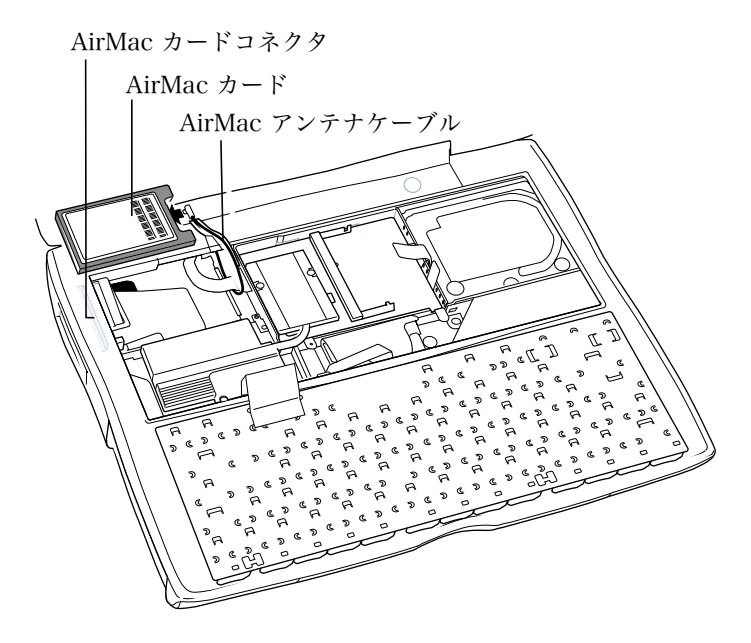

12. カードをスライドさせ、PC カードスロットの真上にあるコネクタに入 れます。カードがコネクタに確実に接続されるまで、カードをスライ ドさせてください。

【参考】 AirMac カードを差し込むときに、カードの端をプラスチック の筐体の下に押し込む必要がある場合があります。これはカードとコ ネクタの位置を合わせるために役立ちます。そして、差し込んだとき にカードの片側が浮いてしまわないようにします。

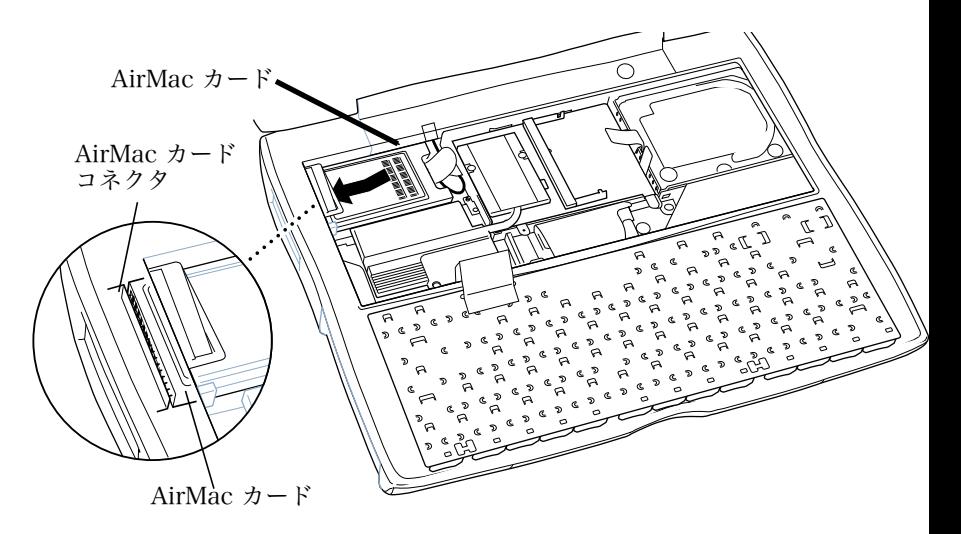

13. 内部ヒートシンクを取り付けます。

【重要】 内部ヒートシンクを取り付ける場合、ハードディスクや AirMac カード用のプラスチックのつまみがヒートシンクの下にないこ とを確認してください。プロセッサモジュール用のプラスチックのつ まみはヒートシンクの下になるように配置します。

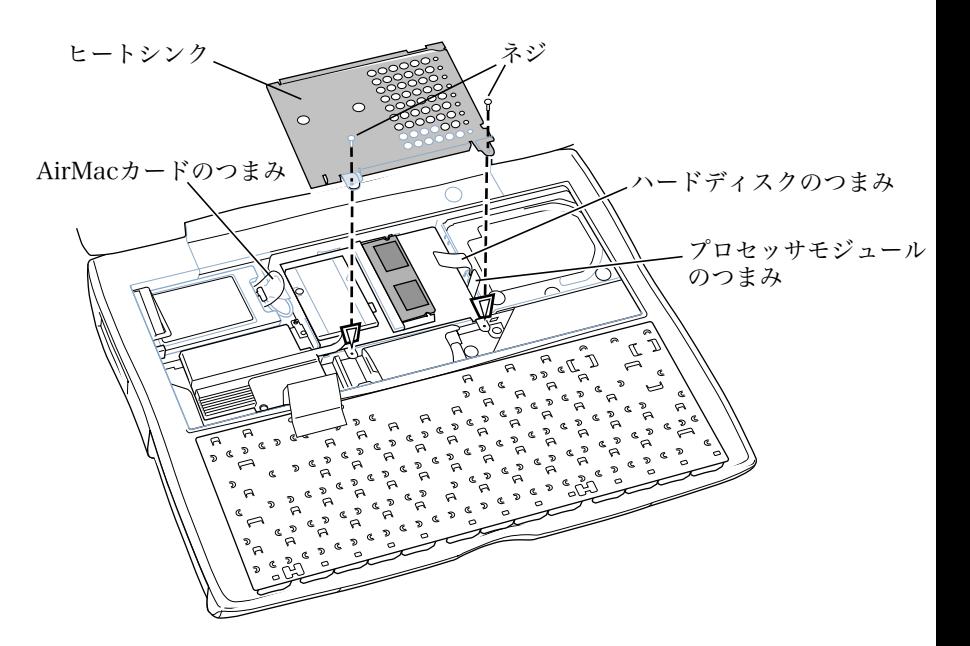

14. キーボードを元に戻し、ケースの穴にキーボード下端の小さな突起を 差し込みます。

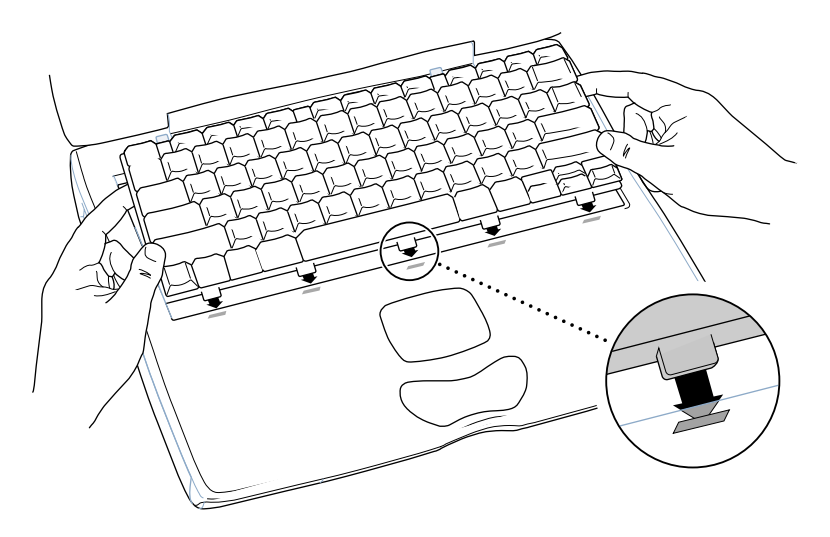

15. キーボード・リリースタブ(F1、F9 キーの左側)を引き下げ、キー ボードの上部を下に押します。

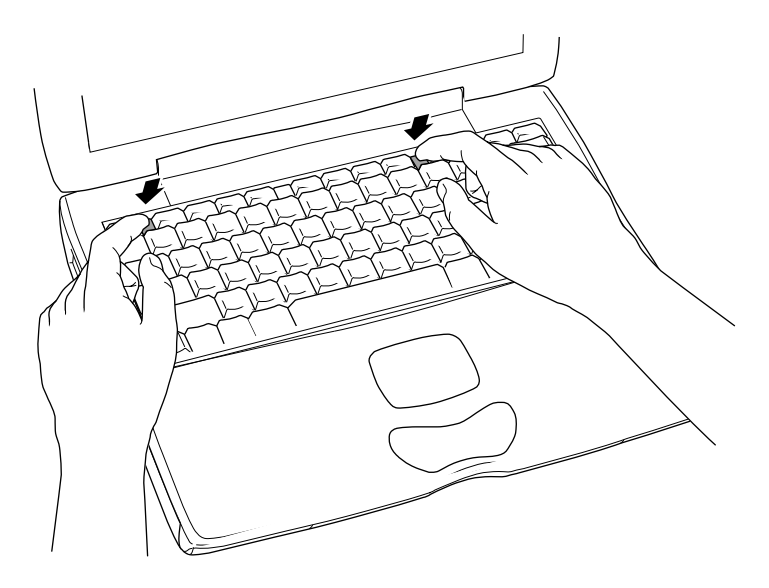

16. キーボード・リリースタブを放し、キーボードを元の位置に固定します。

17. PowerBook のバッテリ、または電源アダプタを取り付けます。

▲ 【警告】 コンピュータの内部及び見える部分の部品をすべて所定 の位置に取り付け、正常な状態にするまでは絶対にコンピュータの電 源を入れないでください。コンピュータのカバーが開いているとき や、一部の部品が取り外されている状態で電源を入れると、コン ピュータの故障や、怪我の原因となります。

18. コンピュータを起動します。

アップルコンピュータ株式会社 東京都新宿区西新宿3丁目20番2号

東京オペラシティタワー 〒163-1480<br>WWW.apple.co.jp

© 2001 Apple Computer, Inc. All rights reserved.Apple Apple Mac Macintosh Apple Computer, Inc. **Computer, Inc.** Power Mac **Apple Computer, Inc.** 0. Apple

PowerBook (FireWire) AirMac カード - **8**